**Automatic Voltage Regulators**

**What is AVR?** 

#### increase low or decrease high voltage to a computer safe 110/120 volts. The 685AVR automatically provides battery back-up power if line voltage drops below 90 volts or exceeds 140 volts. AVR 685 INCONSISTENT CONSISTENT

UTILITY POWER

SAFE POWER

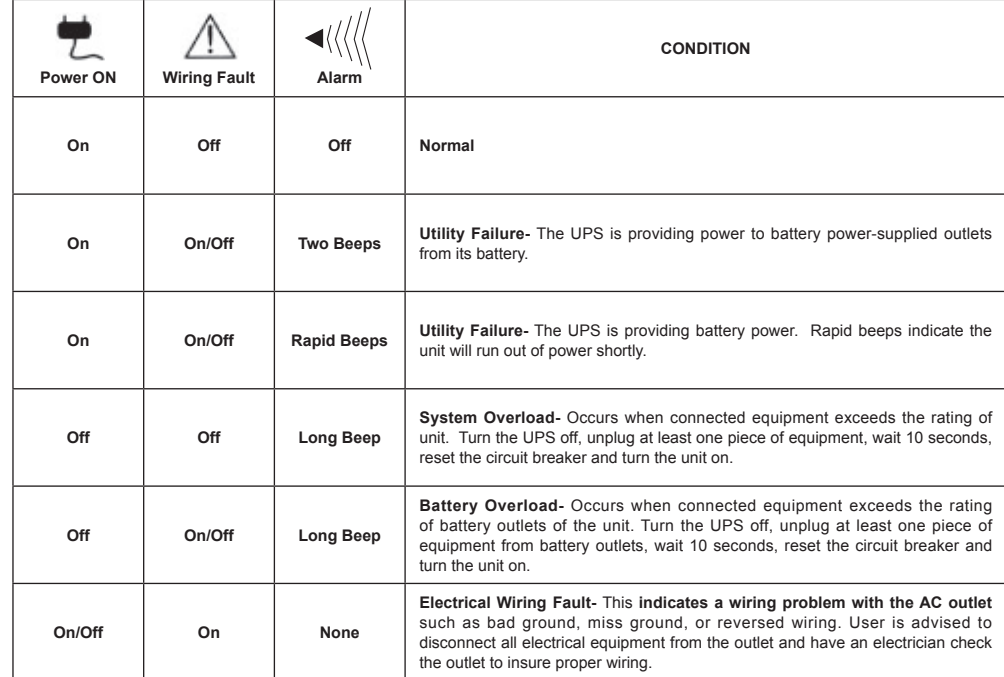

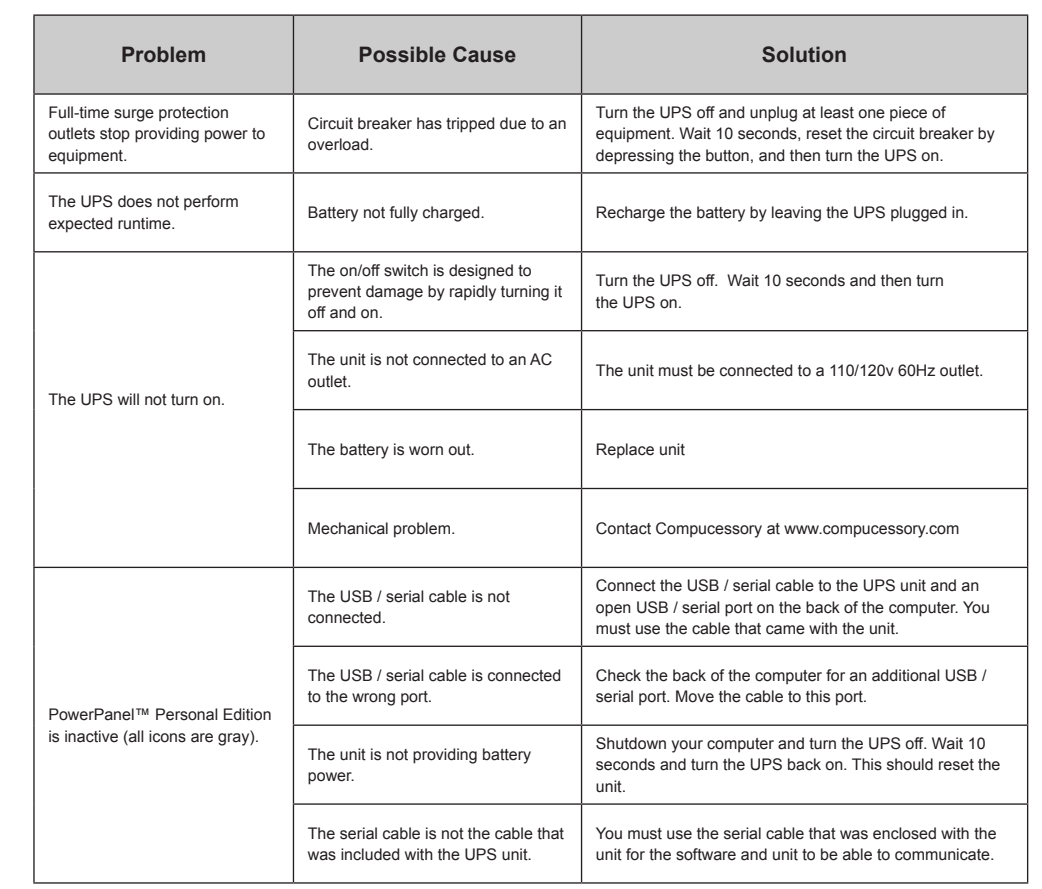

**DO NOT USE WITH OR NEAR AQUARIUMS!** To reduce the risk of fire or electric shock, do not use with or near an aquarium. ation from the aquarium can cause the unit to short out.

## **Additional troubleshooting information can be found at**

www.compucessory.com

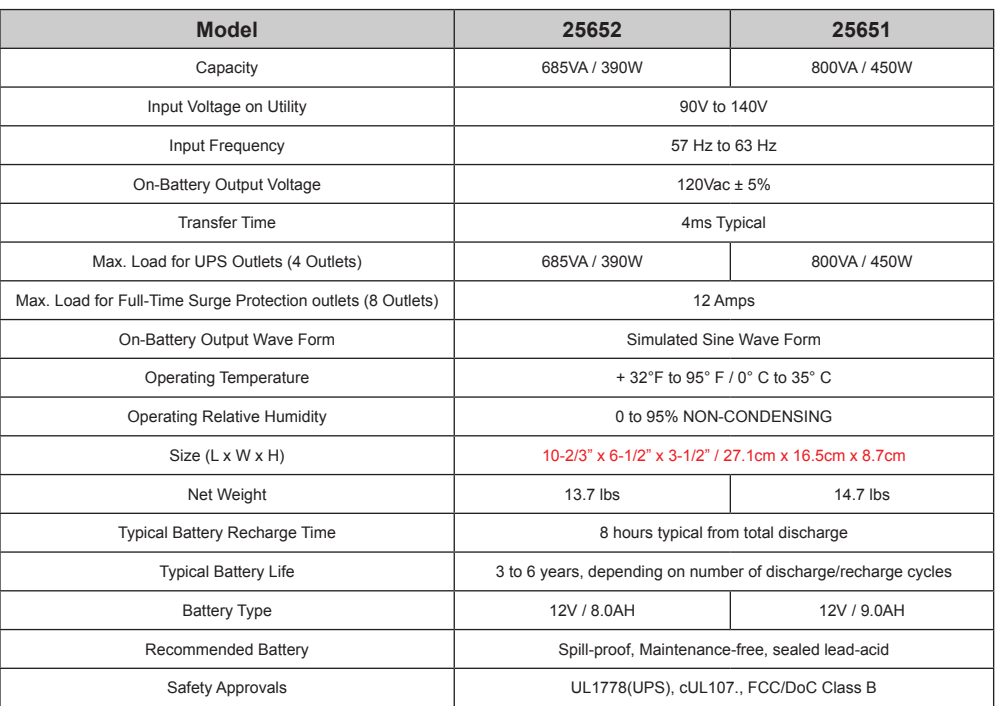

### *EXPECTED RUNTIME IN MINUTES*

(Due to the differences of computer equipments, the performance of the runtime will be different too.)

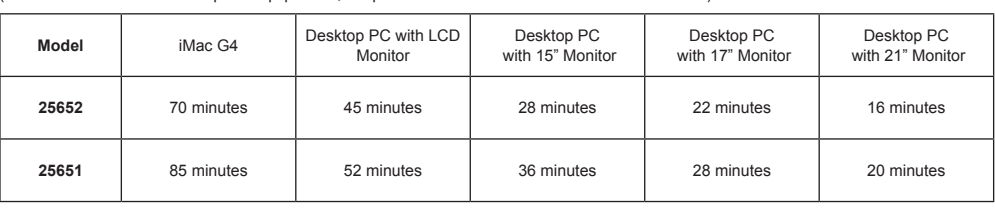

# **IMPORTANT SAFETY WARNINGS**

### (SAVE THESE INSTRUCTIONS)

This manual contains important safety instructions. Please read and follow all instructions carefully during installation and operation of the unit. Read this manual thoroughly before attempting to unpack, install, or operate your UPS.

**CAUTION!** To prevent the risk of fire or electric shock, install in a temperature and humidity controlled indoor area, free of conductive contaminants. (Please see specifications for acceptable temperature and humidity range).

**CAUTION!** To reduce the risk of electric shock, do not remove the cover except to service the battery. No user serviceable parts inside except for battery.

**CAUTION!** Hazardous live parts inside can be energized by the battery even when the AC input power is disconnected.

**CAUTION!** UPS must be connected to an AC power outlet with fuse or circuit breaker protection. Do not plug into an outlet that is not grounded. If you need to de-energize this equipment, turn off and unplug the unit.

**CAUTION!** To avoid electrical shock, turn off the unit and unplug it from the AC power source before servicing the battery or installing a computer component.

**DO NOT USE FOR MEDICAL OR LIFE SUPPORT EQUIPMENT!** Compucessory does not sell products for life support or medical applications. DO NOT use in any circumstance that would affect operation or safety of any life support equipment or with any medical applications or patient care.

### **INSTALLING YOUR UPS SYSTEM**

### *UNPACKING*

Inspect the UPS upon receipt. The box should contain the following:

(1) UPS unit; (1) User's manual; (1) PowerPanel™ Personal Edition software CD; (1) USB device cable; (1) Telephone cable; (1) Coaxial Cable

### *WHAT IS AVR?*

These machines provide complete power protection from utility power that is not always consistent. The 25651/25652 features 890 Joules of surge protection, and provide long lasting battery backup with a 8AH / 9AH battery for loss of utility power and voltage sags. The 25651/25652 ensures consistent power to your computer system and include software that will automatically save your open files and shutdown your computer system during a utility power loss.

### *AUTOMATIC VOLTAGE REGULATOR?*

The 25651/25652 controls utility power voltage levels that can be inconsistent. The incoming utility power may be at a damaging level to important data files, but with the Automatic Voltage Regulation of these units, the computer will only experience a consistent voltage level. An Automatic Voltage Regulator automatically increases low or decreases high voltage to a consistent computer safe 110v/120v. The unit's powerful 8AH / 9AH battery will provide power only if the incoming voltage drops below 90v or increases above 140v.

### *HARDWARE INSTALLATION GUIDE*

- 1. Your new UPS may be used immediately upon receipt. However, **recharging the battery for at least 16 hours** is recommended to insure that the battery's maximum charge capacity is achieved. Charge loss may occur during shipping and storage. To recharge the battery, simply leave the unit plugged into an AC outlet and turn on the power switch. If you wish to use the software, use the enclosed USB device cable to connect the UPS and your computer. If you are not going to use the software, you do not need to connect the cable.
- 2. With the UPS unit off and unplugged, connect your computer, monitor, and any externally powered data storage device (Zip drive, Jazz drive, Tape drive, etc…) into the battery power supplied outlets. Plug your peripheral equipment (printer, scanner, speakers) into the fulltime surge protection outlets. **DO NOT plug a laser printer, copier, space heater, vacuum or other large electrical device into the UPS. The power demands of these devices will overload and possibly damage the unit.**
- 3. To surge protect a network connection, connect a network cable from the wall jack outlet to the IN jack of the UPS. Then connect a network cable from the OUT jack on the UPS to the network device.
- 4. Plug the UPS into a 2 pole, 3 wire grounding receptacle (wall outlet). Make sure the wall branch outlet is protected by a fuse or circuit breaker and does not service equipment with large electrical demands (e.g. refrigerator, copier, etc…). The warranty prohibits the use of extension cords.
- 5. Press the power switch to turn the unit on. The power on indicator light will illuminate and the unit will "beep" once.
- 6. If an overload is detected, an audible alarm will sound and the unit will emit one long beep. To correct this, turn the UPS off and unplug at least one piece of equipment from the battery power supplied outlets. Wait 10 seconds. Make sure the circuit breaker is depressed and then turn the UPS on.
- 7. To maintain optimal battery charge, leave the UPS plugged into an AC outlet at all times.
- 8. To store your UPS for an extended period, cover it and store with the battery fully charged. Recharge the battery every three months to insure battery life.

# **BASIC OPERATION**

*DESCRIPTION*

- **Battery and Surge Protected Outlets 1** Provides four battery powered/surge protected outlets for connected equipments and ensures temporary uninterrupted operation of your equipment during a power failure.
- **Full-Time Surge Protection Outlets 2** Provides four always on surge suppression outlets.
	- **Power Switch**

Can be used as a master on/off switch for equipment connected to the battery power supplied outlets.

**Power On Indicator**

This LED is illuminated when the utility condition is normal and the UPS outlets are providing power, free of surges.

This LED indicator will illuminate to warn the user that a wiring problem exists, such as bad ground, miss ground or reversed wiring. If this is illuminated, user is advised to disconnect all electrical equipment from the outlet and have an electrician check to ensure the outlet is properly wired.

Communication protection ports will protect any standard modem, fax, telephone line, broadband network and Ethernet.

Located on the side of the UPS, the circuit breaker serves to provide overload and fault protection. Under normal operating conditions, the circuit breaker is depressed.

The ports allows connection and communication from the USB/DB-9 serial port on the computer to the UPS unit. The UPS communicates its status to the PowerPanel™ Personal Edition software. This interface is also compatible with Power Management provided by Windows**®** 2000 and Windows**®** XP.

#### **Electrical Wiring Fault Indicator 5**

**Note: Only one of these two ports can be used to communicate with your computer at one time.** 

#### **Communication Protection Ports 6**

**Note: PowerPanel™ Personal Edition Software should install to the computer with Microsoft**® **Internet Explore 5.0 or higher installed.**

#### **Circuit Breaker 7**

**Note: By using Serial Port, users need to download Power Panel**® **software from our website http://www.compucessory.com and prepare the standard serial cable.** 

#### **Serial/USB Ports to PC 8**

Allows four AC power adapter blocks to be plugged into the UPS without blocking adjacent outlets.

Allows the user to use the unit with vertical stand method.

**Note: The unit can be used with vertical stand along the wall only.**

#### **Outlets Designed for AC Adapters 9**

**Vertical Use Stand 10**

Coax/Cable/DSS surge protection ports will protect any cable modem, CATV converter, and DSS receiver.

# COMPU CESSORY™

# **Model: 25651/25652**

**Coax/Cable/DSS Surge Protection 11**

# User Manual

K01-BF80000

**TROUBLE SHOOTING**

# **TECHNICAL SPECIFICATIONS**

## **DEFINITIONS FOR ILLUMINATED LED INDICATORS**

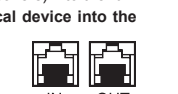

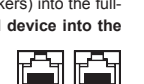

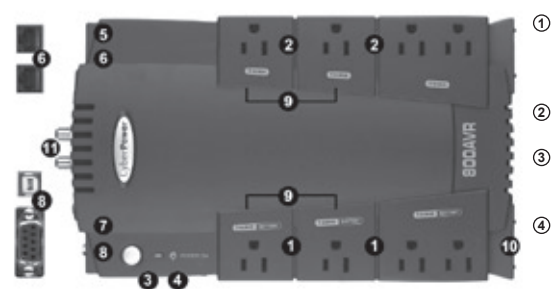